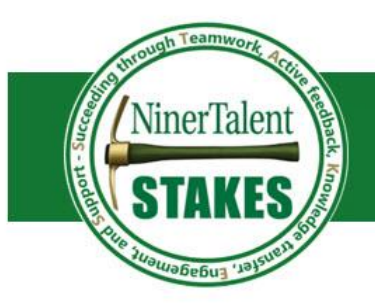

## **Filling out the Form**

• Download the **EHRA Appraisal Document** from the **STAKES** website

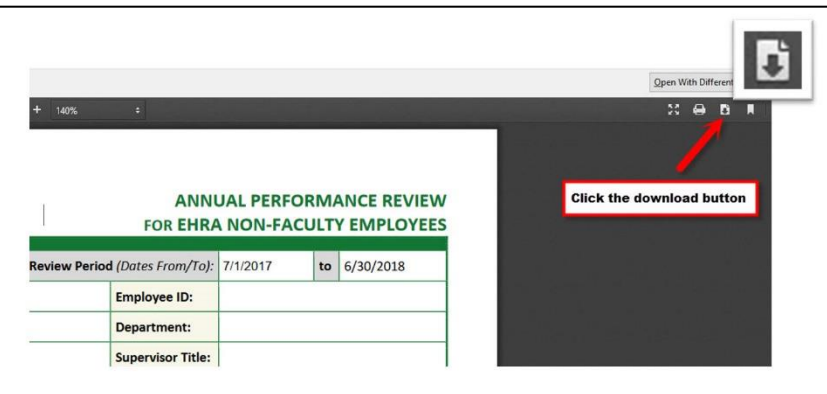

- Open it with Adobe Acrobat DC to get started
	- o If this program is not installed on your computer, go to Install Software on page 3.

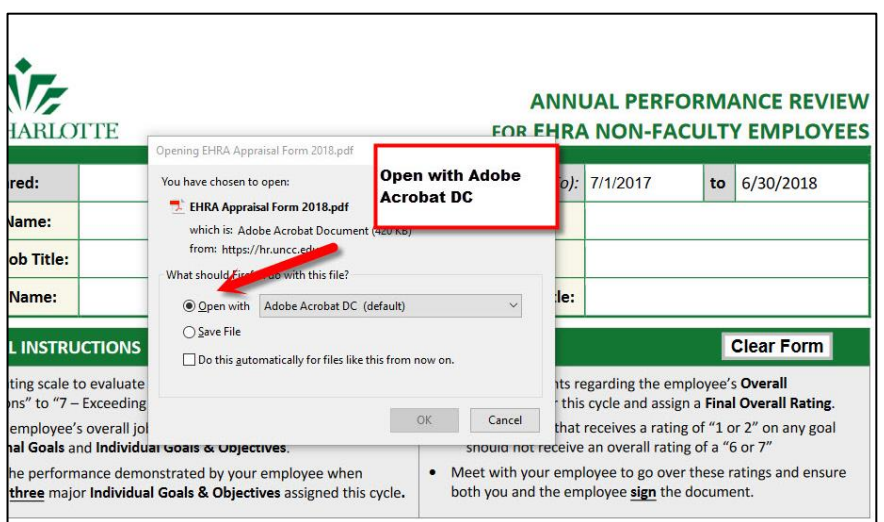

- Read the appraisal instructions carefully to ensure that you understand what is needed from you.
	- o You must rate your employee on each of the goals on the form using the 7-point rating scale.
		- 1 & 2 = Not Meeting Expectations range
- $\bullet$  3, 4, & 5 = Meeting Expectations range
- 6 & 7 = Exceeding Expectations range
- o Institutional Goals
	- Comments on performance as it pertains to these goals are optional.
- o Individual Goals
	- You must list at least three major individual goals or objectives you had for your employee or their unit this year.
	- Provide brief comments on the goal itself and if the employee met this goal
	- If you would like to attach additional goals, you may use the EHRA Appraisal Document - [Add'l Goals Attachment](https://hr.uncc.edu/sites/hr.uncc.edu/files/media/EHRA%20Appraisal%20Form%20-%20Add%27l%20Goals%202018.pdf) form
- o Professional Development Activities
	- Comment briefly on the professional development activities the employee accomplished this cycle
- o Overall Performance
	- You are required to give comments on the employees overall performance during this cycle that reflect and support the goal ratings assigned
- o Employee's Overall Performance Rating
	- The overall rating should reflect the performance of the employee throughout the whole cycle and generally coincide with the individual goal ratings given
	- An employee that receives a rating of "1 or 2" on any goal should not receive an overall rating of "6 or 7"
- Save, Print, and Sign Document
	- $\circ$  Save the document for your records
	- $\circ$  Print document and prepare for your appraisal meeting with your employee
	- o Acknowledge your appraisal meeting by signing document
		- **Employee and supervisor should sign & date**
		- Next Level Supervisor signature is optional
	- o Make copies of signed document for your records and for the employee
- Deliver Document to EHRA Non-Faculty Administration Office
	- o Scan signed document and save as "2018 EHRA Appraisal [Employee Name]"
	- o Send to [nt-stakes@uncc.edu](mailto:nt-stakes@uncc.edu)

## **Employee Self – Appraisals (Optional)**

The [employee self-appraisal](https://xeadm.uncc.edu/applicationNavigator/seamless#Identification (PPAIDEN)) is the employee's opportunity to reflect on accomplishments and/or any setbacks that he/she experienced during the performance cycle. It allows your employee to share his/her performance from his/her perspective.

 An employee self-appraisal form was created for your convenience if you would like to include this step in the appraisal process.

## **Install Software – Adobe Acrobat DC**

If you don't have Adobe Acrobat DC installed on your computer, follow the steps below:

Go to your windows start button at the bottom of the screen and click it

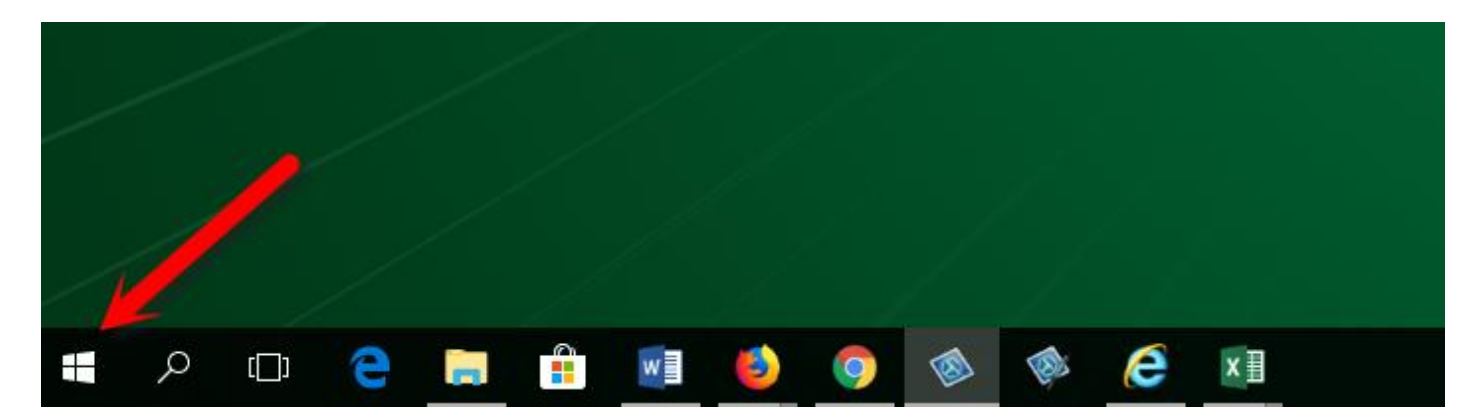

- Find the "Microsoft System Center" Folder CLICK IT
- Select the "Software System Program" file
- Once there, type Acrobat DC in the search field and hit ENTER

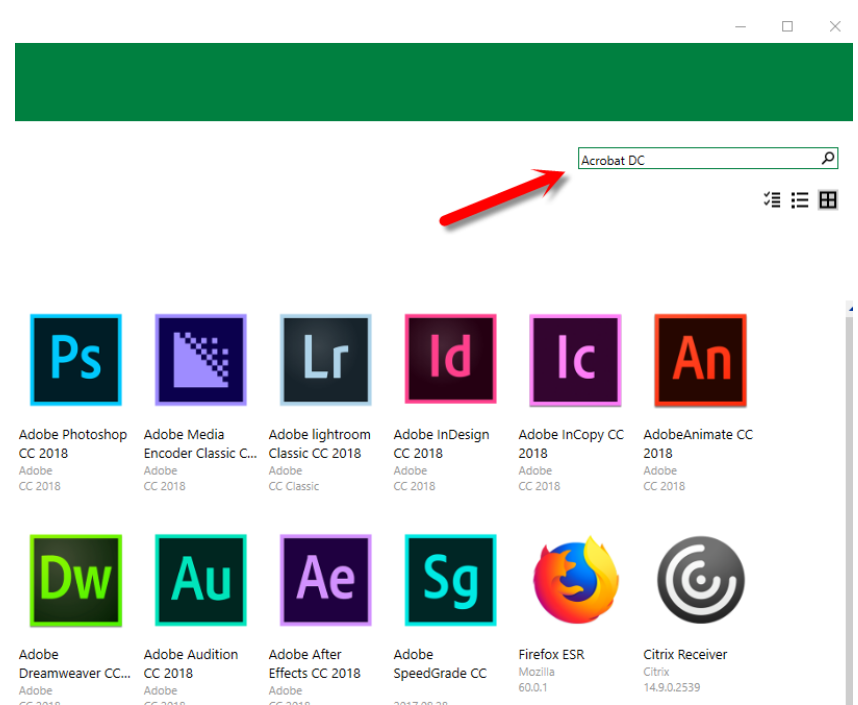

Double click the Adobe Acrobat DC program and CLICK Install

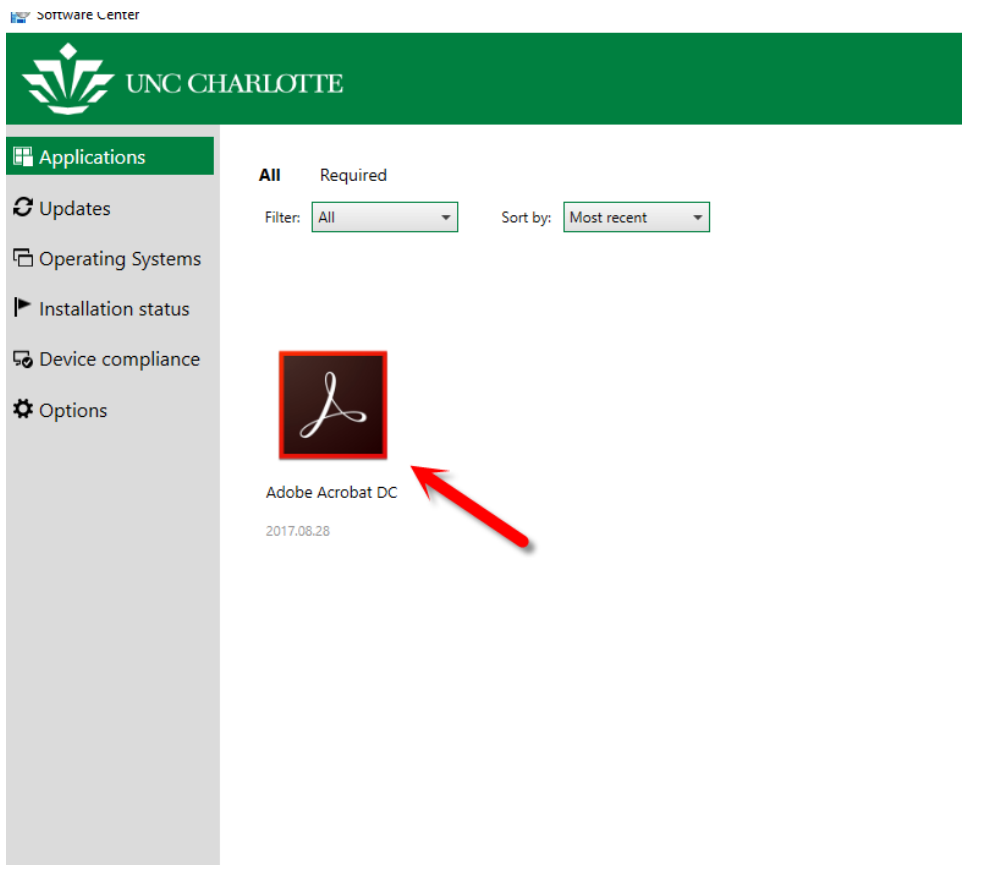

Once you have the program installed on your computer, you should be able to complete the form.